# **TomTom XL 255**

便携式智能导航仪

# **1.** 在您使用之前

### 安装导航仪

1.将TomTom XL上的EasyPort™可折式车架固定在汽车的挡风玻璃上。

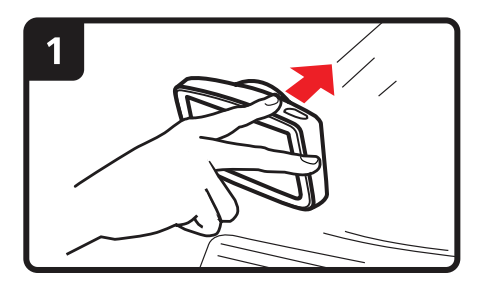

2.调整导航仪的角度到合适的位置。

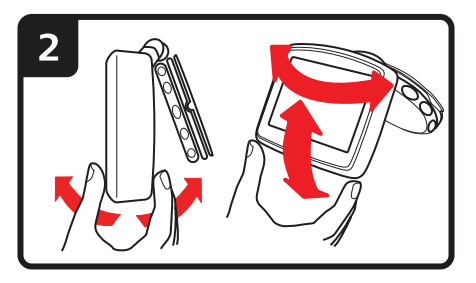

3. 转动可折式车架底座转盘即可锁定导航仪。

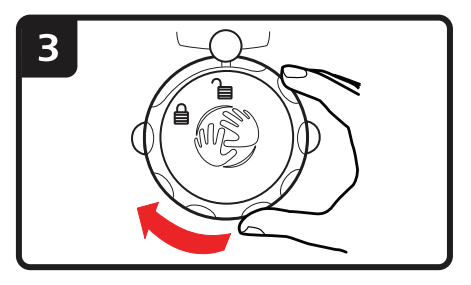

4. 将车载充电器插入导航仪中。

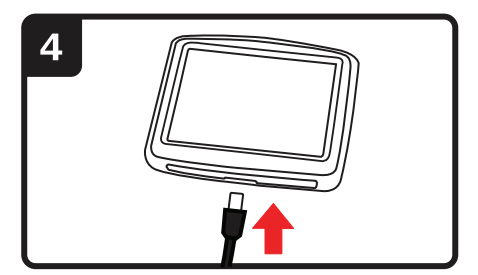

5. 将车载充电器插入车内的充电器座上。

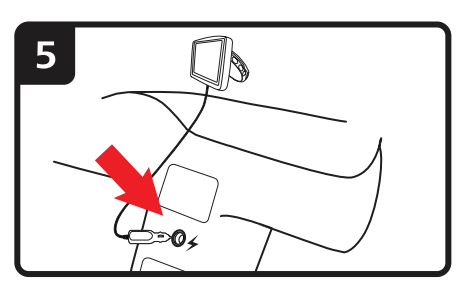

6. 按导航仪顶端的「开/关」键,打开导航仪。

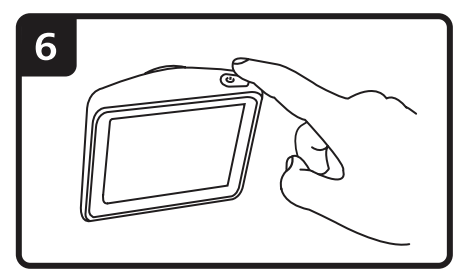

7. 现在您必需回答一些问题来设定您的使用习惯。请点击屏幕进行设置。

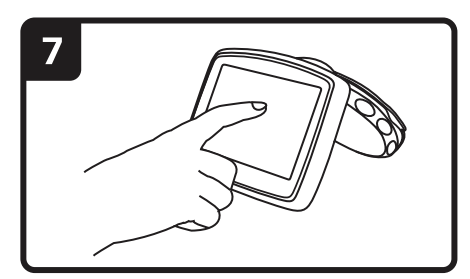

8. 若要将可折式车架从挡风玻璃上取下,请先旋转可折式车架底座转盘解 除锁定,然后轻轻抓住突出的塑料片向外拉,即可轻松取下。

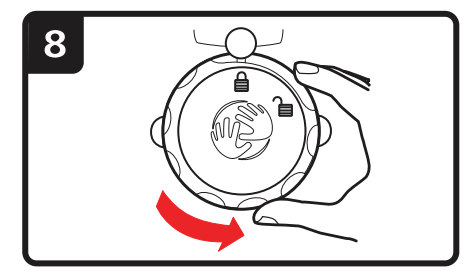

### **GPS**信号接收

TomTom XL 导航仪首次启动时,可能需要几分钟的时间来判断您的GPS位置, 并在地图上显示您的当前位置。今后查找您位置的速度会快得多,通常只要几秒 钟即可。

要确保GPS信号接收良好,您应尽量在室外使用导航仪。高楼等大型物体有时 候会干扰信号接收。

#### 故障诊断

极少数情况下,TomTom XL 导航仪可能无法正常启动或者在您点击之后没 有任何反应。

首先,检查电池是否已正确充电。要对电池充电,请将导航仪与车载充电 器相连。充满电需要最多2个小时。

如果问题还是没有解决,请重设导航仪。首选关闭导航仪,然后等待至少 10秒钟。然后使用拉直的回形针之类的东西推压重设按钮。重设按钮位于 导航仪的底部。

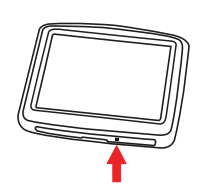

# **2.** 导航画面

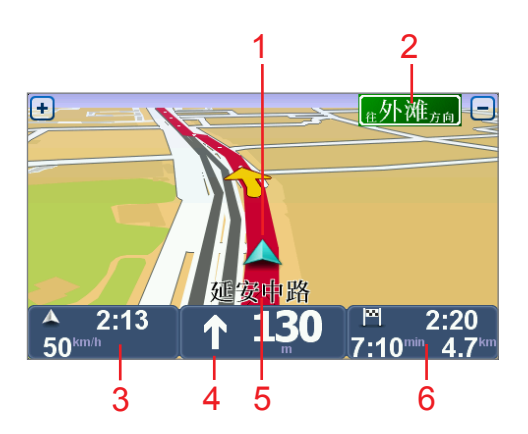

- 1. 您的当前位置。
- 2. 下一条主要道路名称或路标信息(若有)。
- 3. 您的速度和速度限制(若知道)。 点击这个区域,可以重听最后一条语音指示,并可调整音量的大小。
- 4. 下一个变道路口指示。 点击状态栏的这个面板,可以在「导航画面|的2D和3D视图之间切 换。
- 5. 您目前所在位置的道路名称。
- 6. 有关您的行程的信息:旅程时间、剩余距离和到达时间。点击状态栏的 这个面板,可以打开路径摘要画面。

# **3.** 全景立体车道信息

#### 全景立体车道信息

注 意:并非所有国家/地区或所有高速公路出口或交叉口都可使用全景立体车道。

TomTom XL 可通过显示规划路径的车道信息来提醒您事先做好准备,以便 您转入正确的高速公路出口和交叉口。

您接近出口或交叉口时,画面上会显示所需的车道。

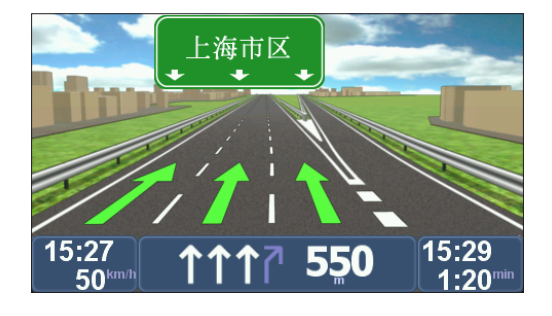

对于一些出口和交叉口,会在状态栏中显示所需的车道。

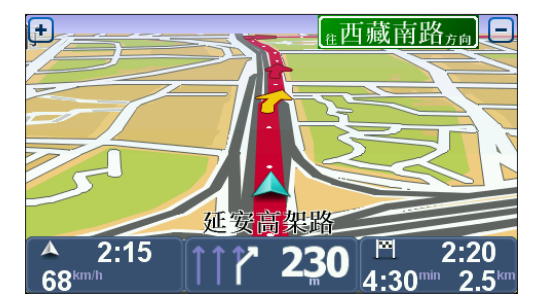

# **4.** 主菜单

主菜单是您规划路径、查看地图或更改导航仪设置的起点。 要从导航画面中打开主菜单,请点击屏幕中央。

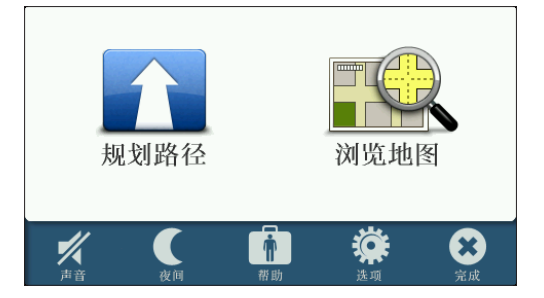

要从主菜单返回导航画面,请点击「**完成**」。

#### 主菜单按钮

主菜单中显示下列按钮。

#### 规划路径

点击这个按钮可以规划新路径。

如果您还没有规划过路径,会显示这个按钮。

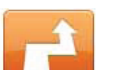

#### 更改路径

点击这个按钮可以更改现有路径或规划新路径。

如果您已规划过路径,会显示这个按钮。

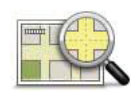

#### 浏览地图

点击这个按钮可以查看地图。

声音

#### 声音

点击这个按钮可以关闭音效。

#### 声音

点击这个按钮可以打开音效。

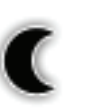

夜间

点击这个按钮可以设为夜晚模式配置,降低屏幕的亮度并用 较暗的颜色显示地图。

这在夜间驾驶或在长隧道等昏暗的环境中行驶时非常有用。

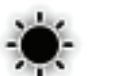

日间

点击这个按钮可以设为白天模式配置,提高屏幕的亮度并用 明亮的颜色显示地图。

选项

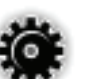

#### 选项

点击这个按钮可以调整导航仪的设置。 有关更多信息,请参见「选项」一章。

帮助

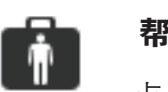

#### 帮助

点击这个按钮可以查看当地应急服务中心和其它特定服务单 位(如医院和警察局等)的联系信息。然后,您可以规划一 条前往选定服务中心的路径。

有关更多信息,请参见「帮助」一章。

# **5.** 浏览地图

#### 浏览地图

要按传统纸质地图的方式查看地图,请点击主菜单上的「**浏览地图**」。 您可以用手指按住屏幕,然后在屏幕上滑动手指来拖动地图。

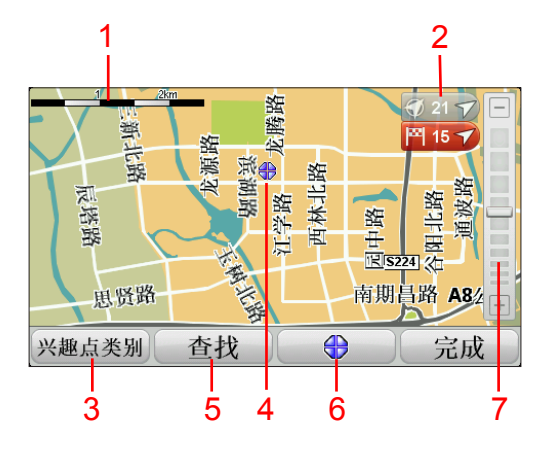

- 1. 缩放比例栏
- 2. 标记

标记指向您的当前位置、家的位置和目的地。标记也显示与该位置的 距离。

点击标记,可以标记所指向的位置为中心显示地图。

3. 兴趣点按钮

点击这个按钮可以选择显示哪些兴趣点。

- 4. 光标
- 5. 查找按钮

点击这个按钮,可以查找特定地址。

6. 光标按钮

点击这个按钮可以规划前往光标位置的路径,将光标位置设为收藏夹 或查找光标位置附近的兴趣点。

7. 缩放栏

通过移动滑块放大和缩小地图。

# **6.** 规划路径

1. 点击屏幕, 就会打开主菜单。

2. 点击「规划路径」。

您可以通过多种方式输入地址,但我们将输入完整的地址。

3. 点击「地址」。

4. 开始输入行程起点所在的城镇名称,然后在列表中显示时点击该名称。

提示:您首次规划路径时,系统会要求您选择国家或地区。将会保存您的 选择,并用于所有未来的路径规划。您可以通过点击国旗再选择新的国家 或地区,来更改此设置。

目前您的装置安装的是中国地区地图, 所以无需选择洲或国家。

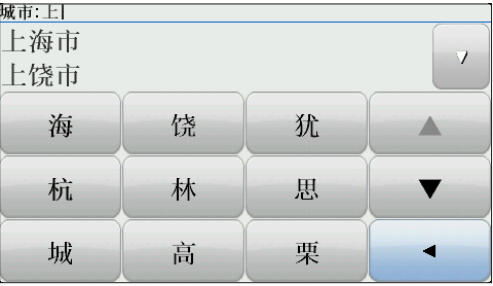

5. 输入道路名称和门牌号, 然后点击「完成」。

提示: 在开始输入道路名称前, 列表顶部会显示「城市中心 | 图示。如果 您没有地址并且只需要大致的方向时,这会很有用。。

6. 点击「完成」。

此时即会规划路径,并显示路径的摘要。

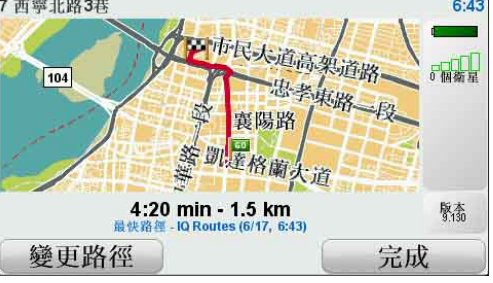

7. 点击「完成」。

导航仪已准备好引导您前往目的地。

#### 用新的起始点规划路径

要在出发前提前规划路径,或使用非当前位置的起始点,请执行以下操作:

- 1. 点击屏幕,以打开主菜单。
- 2. 点击「规划路径」。
- 3. 点击「出发地点」。

您可以通过多种方式输入地址,但在此我们将输入完整的地址。

4. 点击「地址」。

开始输入行程起点所在的城镇名称,然后在列表中显示时点击该名称。

提示:您首次规划路径时,系统会要求您选择国家或地区。将会保存您的 选择,并用于所有未来的路径规划。您可以通过点击国旗再选择新的国家 或地区,来更改此设置。

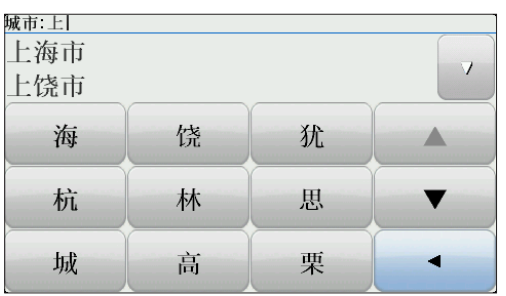

5. 输入道路名称和门牌号, 然后点击「**完成**」。

提示:在开始输入道路名称前,列表顶部会显示「城市中心 | 图示。如果 您没有地址并且只需要大致的方向时,这会很有用。

6. 输入目的地地址, 在导航仪询问出发时间时选择「**现在**」, 然后点击 「完成」。

此时即会规划路径,并显示路径的摘要。

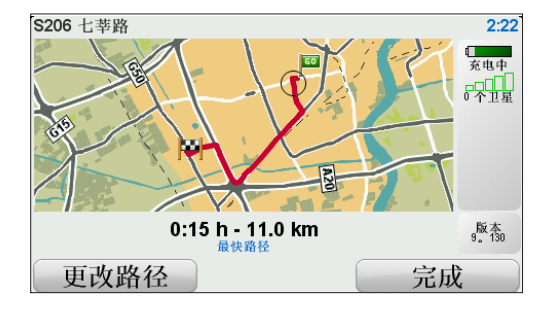

7. 点击「完成」。

导航仪已准备好引导您前往目的地。

# **7.** 查找替代路径

当您规划好一条路径后,您可能要更改这条路径中的某些路段,但不改变 您的目的地。

#### 更改路径的原因

可能是下列原因之一:

- 您看到一个路障或前方正有塞车。
- 您要经过一个特定的地点,要去接人、停车用餐或加油。
- 您要避免一段难走的交叉口或您不想走的路段。

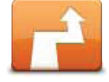

在主菜单中点击这个按钮,可以更改当前已规划的路径。 更改路径

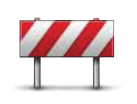

如果您看到前方道路有路障或是塞车,请点击此选项,然后选 择绕行前方多远距离的路段。

您可以从多个选项中选择。TomTom XL会重新计算一条路径避 开您所选距离的路段。 避开道路

> 请注意,在计算出新路径后,您可能必须很快驶离您目前所在 的道路。

> 如果在行车时路障很快就消失了,您可以点击「原始路径」重 新计算原先的路径。点击「替代路径」后,这个按钮就会变为 「原始路径」。

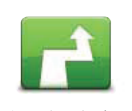

点击这个按钮,可以规划一条新的路径来替代原有路径。 TomTom XL会以当前位置为起点计算另一条路径。

替代路径

点击「替代路径」后,这个按钮就会变为「原始路径」。如 果之后决定要按照原先规划的路径行驶,您可以点击「**原始** 

路径」。 除了您的位置与目的地附近的道路之外,新的路径通常会选 择完全不同的道路到达目的地,这是规划完全不同的路径的 简便方法。

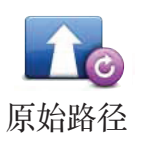

点击这个按钮可以重新规划回原先的路径。

如果您曾通过计算替代路径更改过您的路径,即会显示此按 钮。

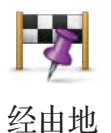

点击这个选项,可以在您的当前路径中增加要经过的特定位 置(例如在途中接人)。执行这个操作时,您可以在地图上 选择经由的位置并做标记。

选择此位置的方式和您选择目的地的相同。因此,您可以从所 有相同的选项中进行选择,例如:「**地址」**、「收藏夹」、 「兴趣点」和「浏览地图」等。

TomTom XL将会计算出一条前往目的地且会途经所选位置 的新路径。与最终目的地不同,XL不会在通过此位置时提醒 您。

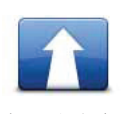

点击这个按钮可以规划新路径。规划新路径后,旧的路径将 被删除。

规划路径

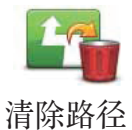

点击这个按钮可以删除当前路径。

## **8.** 选项

您可以更改TomTom XL的外观和行为。

在主菜单中,点击「选项」。

#### 更改声音

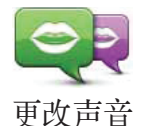

您的导航仪可以使用其中存储的语音,提供语音指示和警 告。部分语音是由专业播音人员所录制的,其它语音则是通 过计算机生成的。

录制的语音只能用于语音指示,而计算机语音则可用于语音 指示,以及读出地图上存储的信息,如道路名称。

要在导航仪上选择另一种语音,可在选项菜单中或语音与图 像菜单中点击「更改声音」。然后从列表中选择一种语音。 计算机语音会有清楚的标记。

您可以使用TomTom HOME添加和删除语音。

注意:如果您选择了录制的语音,这将只能读出命令,无法读出道路名称。如果 希望读出道路名称,您需要选择计算机语音。

#### 时钟设置

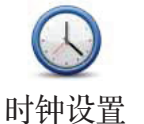

点击这个,按钮可以选择时间显示格式并设置时间。

设置时间最简单的方法是点击「同步 | 按钮。然后, XL将会从 GPS信息获取时间。

注意:只有在有GPS信号时,才可使用「同步」,因此您无法在室内以这种方式 设置时钟。

使用「同步」设置时间后,您可能需要根据自己所在的时区调整时钟。 XL会计算出您的时区,并会一直使用GPS信息确保时间准确。

点击此按钮可以更改XL上所有按钮和消息所使用的语言。 有许多种语言可供选择。更改语言后,TomTom XL还会询问 您是否需要更改语音。 更改语言

#### 家与收藏夹

点击这个按钮可以管理家的位置和收藏夹位置。 家与收藏夹 有关更多信息,请参见「**收藏夹**」一章。

#### 语音与图像

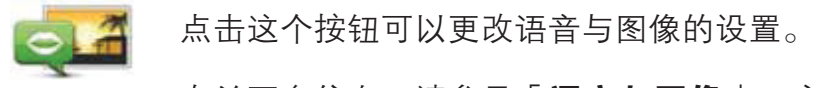

有关更多信息,请参见「语音与图像」一章。 语音与图像

#### 地图更正

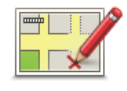

点击这个按钮可以更正您的地图。

地图更正

#### 高级设置

要更改TomTom XL上的高级设置,可点击选项菜单中的「高级」按钮。

#### 设置单位

点击这个按钮,可以设置用于下列度量衡的单位:

- 距离 设置单位
	- 时间

#### 左手操作/右手操作

点击这个按钮,您可以将「完成」和「取消」等重要按钮以 及缩放栏移到屏幕左侧。

要将按钮移回屏幕右侧,请点击「右手操作」。 左手操作

#### 键盘设置

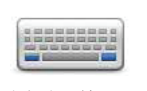

您可以使用键盘输入目的地或在列表中查找某项目,如兴趣 点。

点击这个按钮,可以选择要使用的键盘字符类型、按键大小 和键盘布局。 键盘设置

首先从下列选项中选择键盘类型:

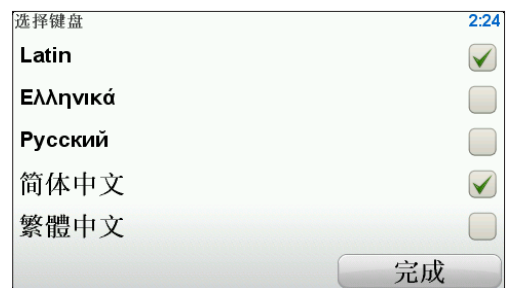

可选择以下两种尺寸:

- 大键盘
- 小键盘

可用键盘布局有以下几种:

- ABCD 键盘
- QWERTY 键盘
- AZERTY 键盘
- QWERTZ 键盘

#### 切换地图

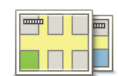

点击这个按钮可切换正在使用的地图。

切换地图

#### 出厂设置

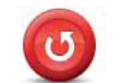

点击此按钮恢复TomTom XL的出厂设置。

这会删除您所有的设置,包括家的位置和任何收藏夹。 出厂设置

### **9.** 收藏夹

#### 关于收藏夹

收藏夹可用于收藏经常去的地方。创建收藏夹可以避免每次规划路径时繁 琐的地址输入。

收藏的内容并不一定要是您特别喜欢的地方,而仅仅是一些有用的地址。

#### 创建收藏夹

从主菜单中点击「选项」,再点击「家与收藏夹」,然后点击「添加为收 藏」。

然后您可以从以下列表中选择收藏夹的位置。

您可以在显示键盘时为收藏夹输入自己的名称。输入名称时,直接开始键 入即可,无需删除建议的名称。

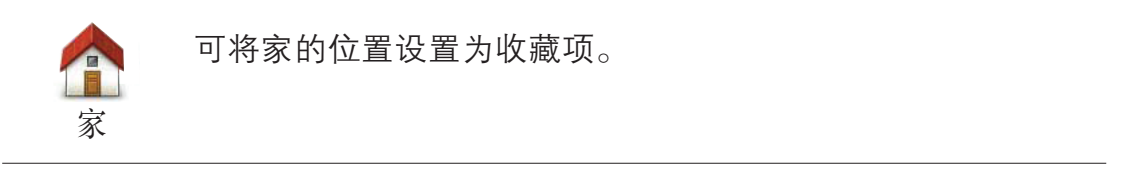

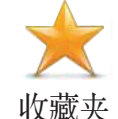

您无法将已创建的收藏夹设置为新的收藏项,所以这项功能在 此菜单中无法使用。

要重命名收藏夹,请在选项菜单中点击「家与收藏夹」,然 后再点击「管理收藏夹」。

您可以将一个地址指定为收藏项。

地址

ABCD

从历史目的地清单中挑选所需的内容添加到收藏夹。

历史目的地

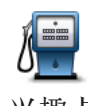

您可以将兴趣点(POI)添加为收藏项。

#### 这样做有意义吗? 兴趣点

如果是前往某个您特别喜欢的兴趣点(如饭店),可将其添 加为收藏项。

要将兴趣点添加为收藏项,请点击此按钮,然后执行以下操 作:

- 1.选择该兴趣点所在的区域以缩小兴趣点选择范围。 可选择以下选项之一:
- 周边兴趣点 从您当前位置附近的兴趣点列表中搜索。
- 城市兴趣点 从特定的城镇或城市中选择兴趣点。您必 须指定城镇或城市。
- 家附近 从我家位置附近的兴趣点列表中搜索。 如果您在导航到某目的地的途中,则还可从路径上或目的 地附近的兴趣点列表中选择。选择以下选项之一:
- 沿途兴趣点
- 目的地附近
- 2.选择兴趣点的类别。

点击显示的兴趣点类别,或点击箭头来从完整列表中选 择。

点击「搜索兴趣点」按钮,则按照兴趣点的名称来寻找。

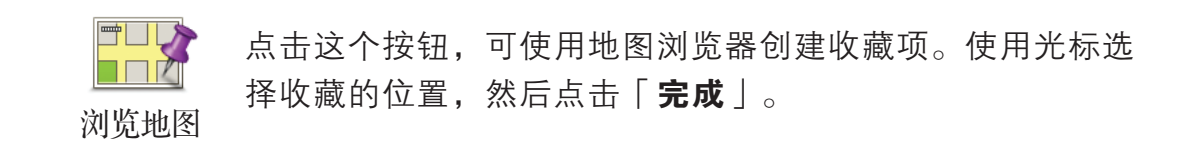

#### 使用收藏夹

收藏夹通常可用于规划前往某地的路径,而不必输入地址。要规划前往收 藏的位置的路径,请执行以下操作:

- 1. 点击屏幕,以打开主菜单。
- 2. 点击「规划路径」或「更改路径」。
- 3. 点击「收藏夹」。
- 4. 从列表中选择收藏项。这将是您的目的地。
- 5. 如果您的当前位置处于未知状态,导航仪会询问您是否要等待获得位 置信息,或使用最后一个已知位置规划您的路径。对于本示例,请选 择「使用最后已知知位置规划」,然后点击「完成」。 此时即会规划路径,并显示路径的摘要。
- 6. 点击「完成」。

导航仪已准备好引导您前往目的地。

#### 更改收藏夹的名称

- 1. 点击屏幕,显示主菜单。
- 2. 点击「**选项**」, 打开选项菜单。
- 3. 点击「家与收藏夹」。
- 4. 点击「管理收藏夹」。
- 5. 点击您要重新命名的收藏夹。
- 6. 点击「重命名」。

#### 删除收藏夹

- 1. 点击屏幕, 显示主菜单。
- 2. 点击「**选项**」, 打开选项菜单。
- 3. 点击「家与收藏夹」。
- 4. 点击「管理收藏夹」。
- 5. 点击您要删除的收藏项。
- 6. 点击「删除」。

# **10.** 兴趣点

兴趣点(POI)是地图上有用的地点,例如:

- 餐厅
- 宾馆
- 博物馆
- 停车场
- 加油站

注意: 点击选项菜单中的「地图更正」, 可以编辑现有的兴趣点。

#### 导航到兴趣点

您可以将兴趣点用作您的目的地。举例来说,如果您即将前往一个不熟悉 的城市,您可以通过选择兴趣点来将停车场选作目的地。

- 1. 点击屏幕, 显示主菜单。
- 2. 在主菜单中,点击「规划路径」。
- 3. 点击「兴趣点」。
- 4. 您可以选择兴趣点所在区域来缩小兴趣点选择范围。
	- 周边兴趣点 从当前位置附近的兴趣点列表中搜索。
	- •城市兴趣点 在特定城市或城镇杳找兴趣点。
	- 家附近 从您家位置附近的兴趣点列表中选择。

您也可以从沿途或目的地附近的兴趣点列表中选择。可选择以下选项之一:

#### ● 沿途兴趣点

● 目的地附近

提示: 您最近搜索的兴趣点也会作为按钮显示在兴趣点菜单中。

- 5. 输入您要去的城市或区域名称,若其在列表中显示,将其选中。
- 6. 选择兴趣点的类别, 或者如果您选择了「**城市兴趣点**」, 可以输入城市 的名称。点击兴趣点的类别。 点击箭头图标会显示完整的类别列表。此时您可以从列表中直接选取 所需类别,或者通过键入类别名称,并在列表中显示时将其选中。
- 7. 点击「停车场」。
- 8. 从显示的兴趣点列表中,选择要导航到的兴趣点。

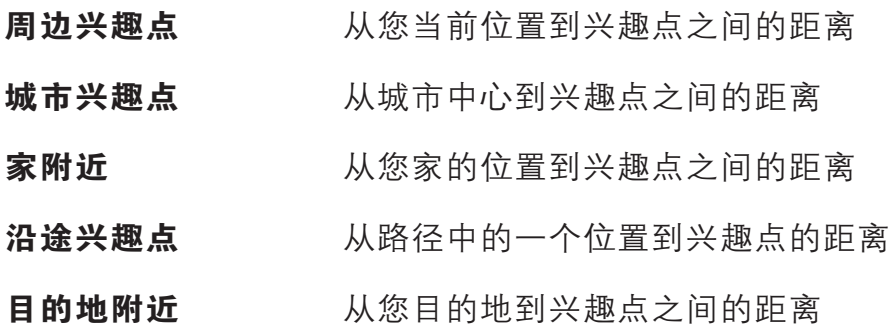

如果您知道兴趣点的名称,请点击「查找」,再输入兴趣点名称,并在 列表中显示时将其选中。

下一个屏幕将显示更多详细信息,包括兴趣点在地图上的位置以及兴趣 点的电话号码(如果数据中有的话)。

点击「选择」,确认要规划前往此兴趣点的路径。

选好兴趣点后,TomTom XL会计算出到该兴趣点的路径。

# **11.** 语音与图像

#### 语音

您的导航仪可以使用其中存储的语音,提供语音指示和警告。部分语音是 由专业播音人员所录制,其它语音则是通过计算机生成的。

录制的语音只能用于语音指示,而计算机语音则可用于语音指示,以及读 出地图上存储的信息,如道路名称。

有关下载其它语音的信息,请访问tomtom.com。

#### 音效和音量控制

要调整音量,请点击导航画面中状态栏的左侧区域。

会以显示的音量大小重复最后的语音指示。

移动音量滑块来调整音量大小。

要打开或关闭音效, 请在主菜单中点击「声音」。

#### 设置日间模式配置

在主菜单中点击「日间」,可提高屏幕的亮度并用明亮的颜 色显示地图。

您也可以使用TomTom HOME下载更多的地图色彩配置。 模式配置

#### 设置夜间模式配置

设置日间

т

 $\begin{array}{c|c|c|c|c} \hline \textbf{m} & \textbf{L} & \textbf{L} \\ \hline \end{array}$  $\Box$ 

 $\blacksquare$ 在主菜单中点击「夜间」,可降低屏幕的亮度并用较暗的颜 色显示地图。 设置夜间

您也可以使用TomTom HOME下载更多的地图色彩配置。 模式配置

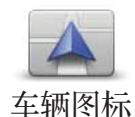

点击这个按钮可以更改导航画面中表示您当前位置的车辆图 标。

您也可以使用TomTom HOME下载更多的车辆图标。

#### 更改声音

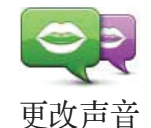

您的导航仪可以使用其中存储的语音,提供语音指示和警 告。部分语音是由专业播音人员所录制,其它语音则是通过 计算机生成的。

录制的语音只能用于语音指示,而计算机语音则可用于语音 指示,以及读出地图上存储的信息,如道路名称。

要在导航仪上选择另一种语音,可在选项菜单中或语音与图 像菜单中点击「更改声音」。然后从列表中选择一种语音。 计算机语音会有清楚的标记。

您可以使用TomTom HOME添加和删除语音。

注意:如果您选择了录制的语音,这将只能读出命令,无法读出道路名称。如果 希望读出道路名称,您需要选择计算机语音。

#### 改开机图像

 $\bullet$ 

点击这个按钮可以选择开机画面,每次打开导航仪时会显示 该画面。

您也可以使用TomTom HOME下载更多的开机画面。 改开机图像

#### 改关机图像

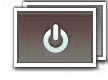

改关机图像

点击这个按钮可以选择关机画面,每次关闭导航仪时会显示 该画面。

您也可以使用TomTom HOME下载更多的关机画面。

# **12. TomTom Map Share™**

您可以通过 TomTom Map Share 地图更正功能更正地图上的错误,并将更正 后的信息分享给 TomTom Map Share 社区中的其它人,也可接收到其它人所做 的更正(注1)。

注意:TomTom Map Share仅在部分国家及地区可用。有关更多信息,请访问 tomtom.com/mapshare。 (注1) Map Share™部份功能因遵循国家国家地图管理相关作业办法目前无法提供服务。

#### 地图更正

地图更正有两种类型:

● 在地图上立即显示的更正,其中包括更改道路速度限制的改变、封锁 或重命名道路,以及添加或编辑兴趣点。

此类更改会立即显示在您的地图上。

● 向TomTom报告但不会立刻在地图上显示的更正,这包括缺少的道路、 高速公路出入口错误以及缺少的环形道等(注1)。

TomTom会对此类更正进行调查,经确认后,会在下一地图版本中采用。 因此,这些更正也不会与Map Share社区分享(注1)。

#### 进行地图更正

**KXXUX**

重要:为安全起见,行车时建议您仅标记位置。不要在行车时输入错误的 完整详情。

1. 在主菜单中点击「选项」,然后点击「地图更正」。 2. 选择要报告的更正类型。 **)UXXKIZ-** 地图更正**G-SGV-**

注意:如果点击「新增兴趣点」或「通报其它」,将会要求您提供一些附加信息,然后才会进入下一步。

- 3. 选取要来用选择更正位置的方法。
- 4. 找到所需位置时, 点击「完成」。
- 5. 输入更正信息或确认更正。

#### 接收最新的地图更新

将TomTom XL连接到您的电脑时,TomTom HOME会自动下载任何可用的 地图更正,并将您所做的更正发送到Map Share社区(注1)。

要地图更正,请在选项菜单中点击「地图更正|。将显示以下的更正类型。

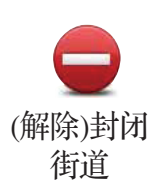

点击这个按钮,可以封闭或解除封锁道路。道路封闭或解除 封锁可以是单向或双向的。

例如,要更正您当前位置附近的道路,请执行以下操作:

- 1. 点击「**封闭街道**」。
- 2. 点击「您附近」, 选择当前位置附近的道路。您可以按名 称选择道路、选择您家位置附近的道路或者在地图上浏览 选择道路。
- 3. 通过在地图上点击,选择要更正的道路或路段。

被选中的道路就会高亮显示,同时光标会显示该道路的名 称。

4. 点击「完成」。

导航仪将显示该道路以及各方向上是否允许通行。

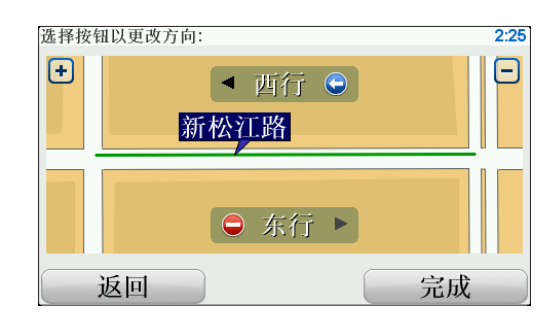

- 5. 点击其中一个方向按钮,即可封锁或解除封锁该方向是否 允许通行。
- 6. 点击「完成」。

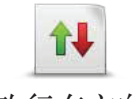

点击这个按钮,可以在单行道的通行方向与地图上显示的方 向不同时,予以更正。

改行车方向

注意:改行车方向仅适用于单行道。如果选择的是双行道,则可进行的操作将是 封闭 / 解除封闭, 而不是更改方向。

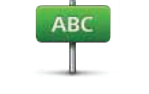

改道路名称

点击这个按钮,可以更改地图上的道路名称。

例如,要重命名您当前位置附近的道路,请执行以下操作:

- 1. 点击「改道路名称」。
- 2. 点击「您附近」。
- 3. 通过在地图上点击,选择要更正的道路或路段。

被选中的道路就会高亮显示,同时光标会显示该道路的名称。

- 4. 点击「完成」。
- 5. 键入正确的道路名称。
- 6. 点击「完成」。

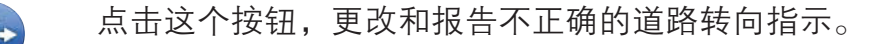

改转向限制

60

点击这个按钮可以更改和报告不正确的道路速度限制。

改行驶速度

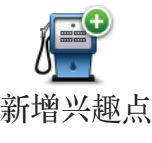

点击这个按钮,可以添加新的兴趣点(POI)。

例如,要将当前位置附近的新餐厅添加为兴趣点,请执行以 下操作:

- 1. 点击「新增兴趣点」。
- 2. 在兴趣点类别列表中, 点击「中式餐饮」。
- 3. 点击「您附近」。
- 4. 选择要添加的餐厅的位置。

可通过输入地址或在地图上选择来选中该位置。选择「**您附** 近」或「家附近」,打开当前位置或您家位置的地图。

- 5. 点击「完成」。
- 6. 键入该餐厅的名称, 然后点击「确定」。
- 7. 如果您知道该餐厅的电话号码,可将其键入,然后点击 「确定」。

如果不知道电话号码,只需点击「确定」,而不输入号码。

点击这个按钮,可以编辑现有的兴趣点。

您可以使用这个按钮对兴趣点进行以下更改:

编辑兴趣点

- 删除兴趣点。
- 重命名兴趣点。
- 更改兴趣点电话号码。
- 更改兴趣点类别。
- 在地图上移动兴趣点。

## **13.** 帮助

帮助功能提供了一种简便的方式,让您可以联系医院等提供应急服务的单 位或其它特定服务单位,并规划到达这些位置的路径。

例如,如果您遇到交通事故,就可以使用「帮助」呼叫距离最近的医院或 查找其电话号码,并告诉他们您的确切位置。

注意:并非所有国家或地区都提供全部服务的信息。

#### 使用「帮助」呼叫当地服务中心

您可以使用「**帮助**」规划前往当地服务中心的路径,通过电话联络服务中 心,并告知他们您当前位置的确切详情。

搜索服务中心时,导航仪会显示距离最近的服务中心的列表。从列表中选 择一个服务中心,查看其地址和电话号码,以及您在地图上的当前位置。

要使用「帮助」寻找应急服务中心,通过电话联络他们,并规划前往该应 急服务中心的路径,请执行以下操作:

1. 点击屏幕, 显示主菜单。

- 2. 点击「**帮助**」。
- 3. 点击「电话求助」。
- 4. 选择所需的服务类型。对于本示例, 请点击「医疗服务」。
- 5. 从列表中选择一个服务中心。距离最近的服务中心会显示在列表顶 部。对于本示例,请点击列表顶部的服务中心。

地图上会显示您的当前位置,以及该服务中心的电话号码。这可在您打电 话求助时,帮助您说明所处的位置。

6.要规划从当前位置至该服务中心的路径,请点击「导航到该处」。 您的导航仪即会开始引导您前往该目的地。

#### 选项

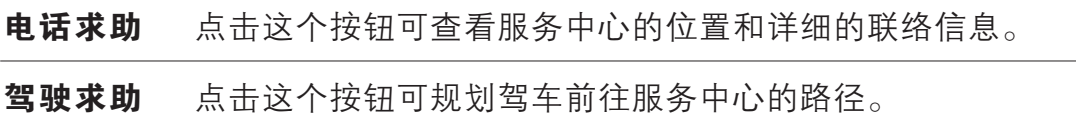

# **14. TomTom HOME**简介

可以通过TomTom HOME注册和管理您的导航仪,接收免费更新和购买新 的服务。您最好经常将导航仪连接到HOME,以便能执行下列操作:

- 向导航仪添加新的项目,如地图、语音和兴趣点,以及购买增值服务并 管理您的订阅。
- 制作导航仪的备份,以及从备份还原。
- 阅读导航仪的参考指南。

使用HOME时,您可以从HOME帮助中获得您所操作内容的相关帮助。也 可阅读有关HOME能执行的操作的其它内容。

提示: 建议您在将导航仪连接到HOME时使用互联网宽带连接。

#### 安装**TomTom HOME**

要在计算机上安装TomTom HOME,请执行以下操作:

1. 把计算机接入互联网。

- 2. 用 USB 线将导航仪连接到计算机上,然后将导航仪打开。
- 注意:应将USB接头直接插入电脑上的USB端口,而不要通过USB集线器或者插到键盘或显示器上 的USB端口。

TomTom HOME 即会开始安装。

注意:如果HOME没有自动安装,您也可从tomtom.com/home下载。

# **15.** 使用 **RDS-TMC** 接收路况信息

#### 交通信息频道(**Traffic Message Channel, TMC** )

重要:TomTom RDS-TMC路况接收器包含在部分产品中,同时也作为可选 配件提供。在与部分导航仪使用时,有些功能可能无法使用。

并非所有国家或地区都提供交通信息频道,并且这不属于TomTom公司的 服务。TomTom对TMC路况信息的可用性和质量不负任何责任。要查看您 所在的国家或地区是否提供TMC,请访问 tomtom.com。

TomTom导航仪可以使用TMC路况信息,来提醒您注意路径上的交通延误 事件以及如何绕行。

您可以将 TomTom RDS-TMC 路况接收器连接到 TomTom XL, 杳看交通 拥堵状况并规划路径来避免繁忙路段。

TMC路况信息(也称为 RDS-TMC)通过FM广播信号传输。有些国家或地 区的广播电台使用与正常广播节目相同的频率广播TMC信息。

#### 使用T M C路况信息

要在 TomTom XL 上使用TMC路况信息,请将TomTom RDS-TMC路况接收 器连接到 TomTom XL 的USB接口。

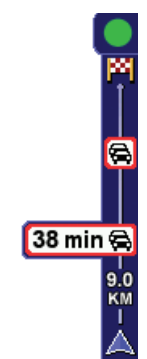

开始接收交通路况信息时,导航画面右侧即会显示路况 边栏。路况边栏会提醒您路径上的任何交通事件。

在此例中,路径上前方9公里处出现塞车,预计会造成 38分钟的延误。

38分 9.0 KM

路况边栏的顶部将显示以下图标:

 $\bullet$ TomTom XL 中有最新的 RDS-TMC 路况信息。

 $\bullet$ TomTom XL 处于等候状态,一旦有可用的最新路况信息即会下载。

 $\sigma$ TomTom XL 正在搜寻传送 RDS-TMC 路况信息的无线电台。

要查找前往您目的地的最快路径,请执行以下操作:

- 1. 点击路况边栏。
- 2. 点击「减少延迟」。

导航仪将查找前往您目的地的最快路径。

新路径可能也包含交通延误事件,或者甚至可能与之前的路径相同。

3. 点击「**完成**」。

#### 交通事件

交通事件和警告会显示在地图中、导航画面和路况边栏中。

要查看事件的相关详情,请在主菜单中点击「**浏览地图**」。点击地图上某个 交通事件的图标,查看与该事件相关的信息。要显示周遭事件信息,请使用 屏幕底部的左右箭头。

事件和警告的符号有两种类型:

- 红色正方形中的符号表示交通事件。导航仪可以重新规划路径来避开它 们。
- 红色三角形中的符号表示与天气相关。导航仪不会重新规划路径以避开 这些警告。

交通事件符号及其含义显示如下:

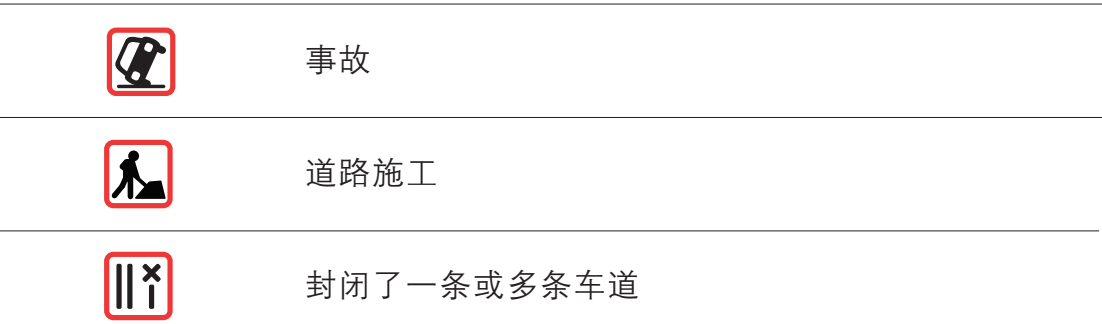

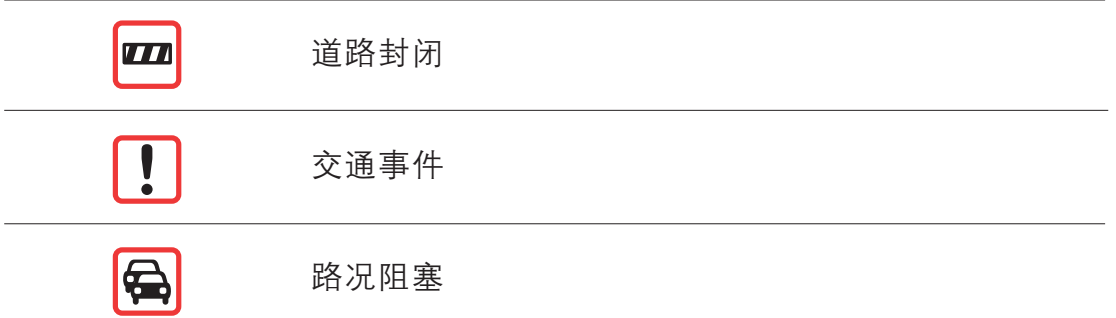

天气相关符号及其含义显示如下:

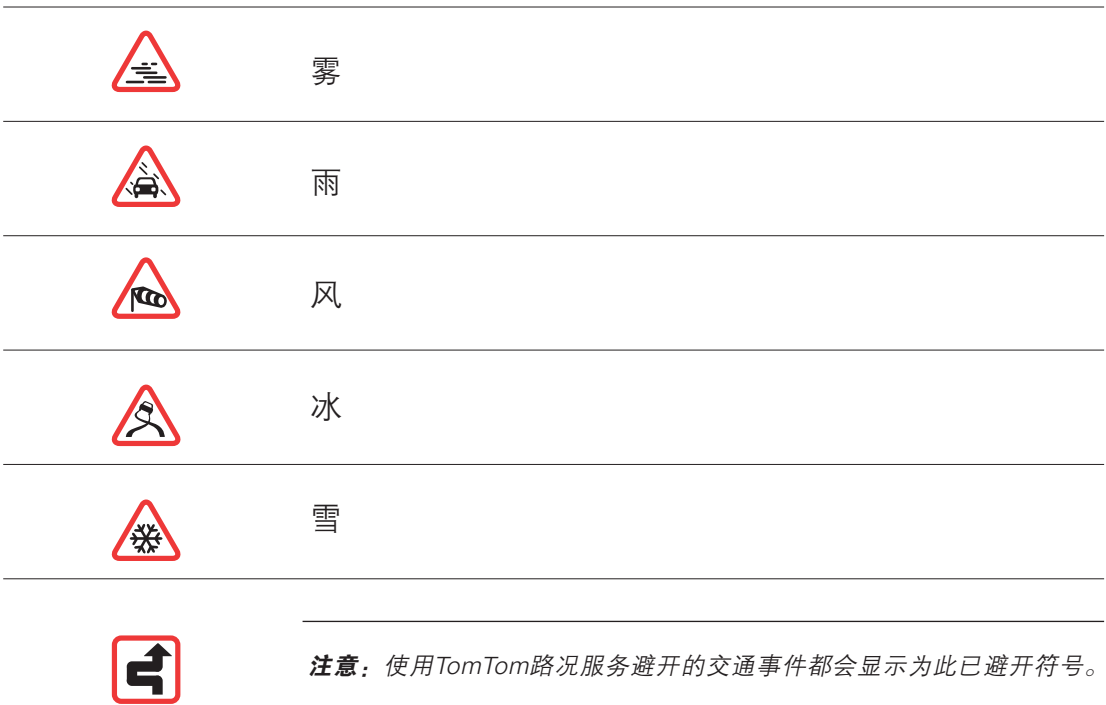

# **16.** 附录

#### 重要安全须知及警告

#### 全球卫星定位系统

全球定位系统(GPS)是提供全球定位及计时信息的卫星系 统。GPS由美国政府全权负责运营和控制,并同样由其负责其 可用性和精确性。GPS的可用性及准确度或环境条件的任何变 动,都可能影响您的TomTom导航仪的运行。对GPS可用性及准 确度TomTom不承担任何责任。

#### 请小心使用

可将TomTom导航仪用作车载导航系统,但开车时您仍然必须小 心、谨慎驾驶。

#### 飞机与医院

飞机、医院及许多其它地点禁止使用具有天线的设备。TomTom 导航仪不可在上述环境中使用。

#### TomTom 导航仪的保管

离开车子时,请不要将TomTom导航仪或其配件留在显眼的位 置,以免遭窃。

照看好TomTom导航仪,并正确清洁。

- 使用软布擦拭导航仪的屏幕;不要使用任何液体清洁剂。
- 如果导航仪被弄湿,请使用软布擦干。
- 任何情况下都不要打开导航仪外壳,这样做可能会有风险, 并且会使产品无法保修。

• 请勿将导航仪暴露于高温或低温环境中,这可能会导致永久 性的损坏。例如,炎热的夏日或寒冷的冬夜中不要将导航仪 留在车内。

#### 电池

本产品采用锂离子电池。请勿在潮湿和/或具腐蚀性的环境下使 用本产品。请勿将本产品放置、储存、留在或靠近热源、高温处 和阳光直射处,也不要放在微波炉或密闭式集装箱中。不要将本 产品暴露于超过 60℃ (140℉) 的环境中。若不遵守以上规定, 可能会导致锂离子电池酸液泄漏、过热、爆炸或起火,而导致人 身伤害和/或损失。请勿刺破、打开或拆解电池。如果电池发生 泄漏,如果电池发生泄漏,而您接触到漏的液体,请用水彻底冲 洗,并立即就医。为确保您的安全并延长电池寿命,在温度过低 (0℃ / 32℉ 以下)或过高(45℃ / 113℉ 以上)时,产品便无 法进行充电。

#### 温度

标准操作:-10℃ (14℉) 至 +55℃ (131℉) 短期储存:-20℃ (-4℉) 至 +60℃ (140℉) 长期储存:-20℃ (-4℉) 至 + 25℃ (77℉)

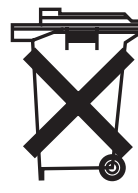

本产品所含的锂离子电池,废旧时必须回收或以 适当方式处理。请仅使用原装直流电源线(车载 充电器/电源线)或交流适配器(家用充电器)给 TOMTOM充电。

有关TomTom设备回收,请联系当地经过认可的TomTom客服中 心。

上述电池寿命为可能的最长电池寿命,仅在以上条件下才可达到 最长电池寿命,估计最长电池寿命的依据是普通使用配置状况。

有关如何延长电池寿命的提示,请访问您所在国家/地区的FAQ 列表:

澳大利亚:www.tomtom.com/8703

捷克:www.tomtom.com/7509

德国:www.tomtom.com/7508

丹麦:www.tomtom.com/9298

西班牙:www.tomtom.com/7507

芬兰:www.tomtom.com/9299

法国:www.tomtom.com/7506

匈牙利:www.tomtom.com/10251

意大利:www.tomtom.com/7505

荷兰:www.tomtom.com/7504

波兰:www.tomtom.com/7503

葡萄牙:www.tomtom.com/8029

俄罗斯:www.tomtom.com/10250

- 瑞典:www.tomtom.com/8704
- 英国:www.tomtom.com/7502
- 美国:www.tomtom.com/7510

#### **CE** 认证

本产品符合CE针对住宅、商业、车辆或轻工业环境中使用时的 认证要求。

#### **R&TTE Directive** 指令

TomTom特此声明,此个人用导航仪符合欧盟指令1999/5/EC的 基本要求和其它相关规定。相关合规声明位于如下网址:www. tomtom.com/legal。

#### **WEEE** 指令

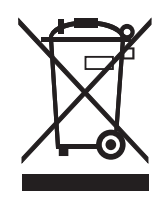

产品或其包装上的本符号表示不应将本产品作为生 活垃圾处理。根据关于电气和电子设备(WEEE)的欧 盟指令2002/96/EC,不得将本电气产品作为未分 类的城市垃圾处理。处理本产品时,请将其退回销 售点或您当地的城市废物收集站进行回收。

本手册经过细心制作,产品的持续发展可能导致手册部分内容不 符合最新信息,本文档内容变更时将不另行通知。

TomTom对此处所含技术或编辑疏失或遗漏不承担任何责任,对 用户使用本资料所导致偶然或必然性损害亦不承担任何责任。本 文档所含信息受版权保护。未经TomTom International B.V.事先 书面同意,不得以任何形式复印或重制本文档任何部分。

请注意:详细的有关著作权的注意事项,请参考官方网站cn.tomtom.com或产品 使用说明书。

# **17.** 版权声明

© 2009 TomTom International BV, The Netherlands.TomTom® 标志均为TomTom International B.V.所拥有的商标、应用程序或注 册商标。本产品适用TomTom有限保修和嵌入式软件终端用户许可 协议;若要查看这两个文档,请访问 www.tomtom.com/legal 。

#### 数据来源

© 2009 Tele Atlas N.V. Based upon:

Topografische ondergrond Copyright © dienst voor het kadaster en de openbare registers, Apeldoorn 2009.

- © Ordnance Survey of Northern Ireland.
- © IGN France.
- © Swisstopo.
- © BEV, GZ 1368/2009.
- © Geonext/DeAgostini.
- © Norwegian Mapping Authority, Public Roads Administration /
- © Mapsolutions. © DAV.

经英国皇家文书部部长(Controller of Her Majesty's Stationery Office) 同意,本产品包含陆地测量部许可的测绘数据。© Crown 版权和 /或 数据库权利所有 2009。保留所有权利。许可证编号为 100026920。

部分图片来自NASA的地球气象台。

NASA地球气象台的宗旨是通过Internet上的免费刊物,向公众提供 有关我们地球家园的最新卫星图片和科考信息。

关注焦点为地球气候和环境变化: earthobservatory.nasa.gov/

# **18. TomTom**售后服务说明

#### 一、注册

为保障购买TomTom Portable Navigation Device,即便携式导 航产品(以下简称TomTom PND)用户的权益,请您于购买后一 个月内登陆TomTom官方主页CN.TOMTOM.COM,按照提示进 行产品注册。完成注册后,您即可全面享受TomTom提供的各项 售后服务。

#### 二、保修服务范围

- 1.免费保修
- 依据三包承诺,若TomTom PND主机在正常操作状况下发生 硬件故障,自您购买之日期起(以正式发票日期为准)15日内 (含)免费保换, 一年内(含)免费保修。
- 产品保修服务期的计算:

当您提供正规购机发票时,产品保修服务期将以发票开具的 日期开始计算。若您无法提供正常购买时的发票,则产品保 修服务期将以TomTom PND机身序列号对应的出厂日期开始 计算。

• 所有配件(如车充或车架)为损耗产品,自您购买之日起享受三 个月的免费保修服务。

#### 2.有偿服务

以下情况属于非免费保修服务范围,TomTom PND维修中心 的维修工程师在进行维修服务时将收取一定费用。具体收费 标准以TomTom PND维修中心实际报价为准。

- A. 设备外壳, 说明书, 光盘, 包装, 促销品及随机赠品不在 三包服务内,您可以选择有偿服务。
- B.主机或配件已经超出三包有效期限。
- C.因天灾(水灾、火灾、地震、雷击、台风等)、不可抗拒 外力或人为操作使用不慎造成的损害。
- D.自行拆装、修理或将产品送至非TomTom许可的维修点进 行检测维修。
- E. 您擅自或请第三人修改、修复、变更规格及安装、添加、 扩充非本公司原厂销售、授权或认可之配件所引起之故障 与损坏。
- F. 因您自行安装软件及设定不当所造成之使用问题及故障。
- G.计算器病毒所造成的问题及故障。
- H.产品保修识别卷标被撕毁、破损或无法辨认,涂改保修服 务凭证,或保修卡记录与产品信息不符。
- I. 磨损。
- J. 其它未依照产品使用说明书的要求使用、维护、保养所造 成的故障或损坏。

#### 三、保修服务模式

#### 技术支持服务

使用TomTom PND过程中遇到问题时, 您可以:

- 查阅TomTom PND产品使用说明书,寻找答案。
- 访问TomTom官方网站(CN.TOMTOM.COM),在售后服务 页面中得到相应的技术支持与常见问题排除。
- 将相关问题发送到China@tomtom.com进行邮件咨询。
- 拨打TomTom免费客服专线400-670-1100,由TomTom技术 支持工程师为您提供在线服务。服务时间: 周一到周五9:00 至18:00(法定节假日除外)。

备注: 无论通过任何模式寻求技术支持服务, 请您务必要明确 告之使用的产品型号、序列号、购买日期、操作环境、软件版 本、搭配的硬件、详细的故障现象等,以利于TomTom技术支持 工程师更加准确快速地判断出故障的原因。

#### 送修服务支持

如果该故障需要维修服务, 你可以选择,

A. 通过普通邮递或者快递的方式将TomTom PND寄至TomTom 维修中心,并请保留好相关邮寄凭证。(注意,请先致电 400 670 1100 客服中心确认产品故障及送修地址。)

- B.将TomTom PND送至出售此产品的经销商,以安排适当的维 修。
- C.直接送至TomTom维修中心,进行维修。

#### 四、特别说明

- 1. 此保修服务仅适用于在中华人民共和国境内 (香港、澳门、 台湾地区除外) 购买的 "TomTom"品牌便携式导航仪,若 国家法律另有规定,则按照相关法律规定执行。
- 2. GPS信号系其他国家卫星发送,如因其卫星或相关设备等原 因造成的故障,TomTom不承担相应维修保障责任。
- 3. TomTom建议在日常使用中或送修之前,自行备份保存相关 资料及信息,以免修理过程中意外遗失。TomTom不承担任 何在使用过程中或维修过程中因资料遗失而造成的损失。
- 4. 在免费保修期内,TomTom享有对更换后故障部件的处置权。

|                                                            | 有毒有害物质或元素 |           |           |               |               |                 |
|------------------------------------------------------------|-----------|-----------|-----------|---------------|---------------|-----------------|
| 部件名称                                                       | 铅<br>(Pb) | 汞<br>(Hg) | 铬<br>(Cd) | 六价铬<br>(CrVI) | 多溴联苯<br>(PBB) | 多溴二苯醚<br>(PBDE) |
| 液 晶 面 板                                                    | X         | $\bigcap$ | $\Omega$  | $\Omega$      | $\Omega$      | $\Omega$        |
| 电路板组件                                                      | X         | $\Omega$  | $\Omega$  | $\Omega$      | $\Omega$      | $\Omega$        |
| USB连接线                                                     | X         | $\Omega$  | $\Omega$  | $\Omega$      | $\Omega$      | $\Omega$        |
| 车用充电器                                                      | X         | $\Omega$  | $\Omega$  | $\Omega$      | $\Omega$      | $\Omega$        |
| 可折式车架                                                      | X         | $\Omega$  | $\bigcap$ | $\Omega$      | $\Omega$      | $\Omega$        |
| 电路板组件含:印刷电路板及构成的零部件,零部件如电阻,电容,电晶体,连接器,<br>机体电路, 电感, 二极体等 。 |           |           |           |               |               |                 |
| O : 标示该有毒物质在该不见所有均质材料中的含量均在SJ/T 11363-2006规定的限量要求以下。       |           |           |           |               |               |                 |
| X:标示该有毒物质至少在该部件的某一均质材料中的含量超出SJ/T 11363-2006规定的限量要求。        |           |           |           |               |               |                 |

有毒有害物质或元素名称及含量标示格式